## **Close CUApps Connections**

703 Sam Beckler February 23, 2022 Connection Issues

If you have an issue where your CUApps connection is frozen or not functioning properly, here are some steps to try.

- If the app is open and either frozen or all black you can press CTRL + F3 to pull up Windows Task Manager of the remote system.
  - From there you can end task on the program or process causing issues. You can also initiate a remote logoff.
- You can try restarting your computer
- You can disconnect from Citrix
- You can log off from Citrix

## Here are the steps to disconnect or log off:

1. To get to connection manager right click on Citrix Receiver or Citrix Workspaces systray icon

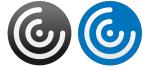

2. Then choose Connection Center.

| Open                 |
|----------------------|
| Log Off              |
| Connection Center    |
| Advanced Preferences |
| Check for Updates    |
| Help                 |
| Exit                 |

3. First click on the server hosting the active connection. You can either force a disconnect of your session or logoff from the server

| Citrix Connection Center                                                                                 | - 🗆 X                                                              |                                                                                                    |                                        |
|----------------------------------------------------------------------------------------------------|--------------------------------------------------------------------|----------------------------------------------------------------------------------------------------|----------------------------------------|
| Connections  Active CTX-APG-CCIT-07  SOLIDWORKS Education Edition - Ins SOLIDWORKS Resource Monitor - No | Session           Disconnect <u>F</u> ull Screen           Log Off |                                                                                                    |                                        |
|                                                                                                    | Preferences<br>De <u>v</u> ices                                    |                                                                                                    |                                        |
| < >>                                                                                                    | Properties<br>Application<br>Terminate                             |                                                                                                    |                                        |
| 1 Server used, 2 Remote Applications                                                                     | Qose                                                               | Sitrix Connection Center                                                                                                    | -                                      |
|                                                                                                    |                                                                    | Connections Connection Center Connections Ctx-APG-CCIT-07 SOLIDWORKS Education Edition - Ins SOLIDWORKS Resource Monitor - Ne | Session                                |
|                                                                                                    |                                                                    |                                                                                                    | Preferences<br>Devices                 |
|                                                                                                    |                                                                    | < >                                                                                                    | Properties<br>Application<br>Ierminate |
|                                                                                                    |                                                                    | 1 Server used, 2 Remote Applications                                                                                          | Qose                                   |

4. Wait about one minute and launch the app again.

If you have more questions about this, email <u>ITHELP@clemson.edu</u> or call 864-545-3494.

Online URL: <a href="https://hdkb.clemson.edu/phpkb/article.php?id=703">https://hdkb.clemson.edu/phpkb/article.php?id=703</a>